## Pdf scharf in word einfügen

Pdf scharf in word einfügen Rating: 4.3 / 5 (3336 votes) Downloads: 14500

CLICK HERE TO DOWNLOAD>>[>https://calendario2023.es/QnHmDL?keyword=pdf+scharf+in+word+einfügen](https://calendario2023.es/QnHmDL?keyword=pdf+scharf+in+word+einf%C3%BCgen)

Dazu kannst du die Acrobat Onlinetools verwendenÖffne die Hinweis: Wenn Sie die Inhalte Ihrer PDF-Datei in eine Office-Datei einfügen möchten (statt die PDF einfach als Anlage einzufügen), empfiehlt es sich, diese PDF mit Word Open the Word document you want to add the PDF to. Öffne die Word-Datei, in der du das PDF-Dokument einfügen möchtest und gehe auf die Registerkarte "Einfügen". From there, you can adjust the size or position of the PDF, just like you would an image Sie können PDF-Dateien ganz einfach in ein Word-Dokument einfügen, ohne es vorher umständlich umwandeln zu müssen. Click Okay. Manchmal ist es praktisch, ein Bild einer PDF-Datei in Word einzufügen. PDF-Datei in Word einfügen als Bild. Wir zeigen Ihnen, wie Wählen Sie den Speicherort für das PDF-Dokument aus, und klicken Sie auf DurchsuchenKlicken Sie für die gewünschte PDF-Datei auf Öffnen. Dort klickst du in der Gruppe "Text" auf "Objekt". Click Insert > Object > Create from File. Es gibt zwei verschiedene Möglichkeiten, um Text aus einer PDF-Datei in ein Word-Dokument Möchten Sie ein PDF-Dokument in Word einfügen, müssen Sie es nicht umständlich in ein Text-Dokument umwandeln oder einen Screenshot erstellen. Here, click the "Create From File"tab and then select"Browse." Navigate to the location of the PDF, select it, and then click "Insert." Now, you need to ide if you want to (1) link directly to the source file, and/or (2) display the PDF Browse for the PDF you want to insert. Click g: scharf ,  $\cdot$  MethodeEinfügen von Text aus einer PDF-Datei in Word. Select "Object" from the menu. Wähle "Aus Datei erstellen" – "Durchsuchen". Your chosen PDF should insert directly into the Word document. Nun kannst du die PDF auswählen, die du einfügen möchtest Open the Word document you want to add the PDF to. Browse for the PDF you want to insert. Click Insert > Object > Create from File. The "Object" window will now appear. Außerdem kann man mithilfe vom PDF-Konverter konkrete Seiten von der PDF-Datei extrahieren und in Word konvertieren, dann kopieren Sie sie auf Ihr Word-Dokument Hier findest du eine Anleitung, wie du das machst. Wir zeigen Ihnen Schritt für Schritt, wie Sie dabei vorgehen müssen A small drop-down menu will appear.

**Pa** Difficulté Très facile

**P** Durée 552 heure(s)

Catégories Électronique, Énergie, Alimentation & Agriculture, Bien-être & Santé, Jeux & Loisirs

**0** Coût 370 USD (\$)

## Sommaire

[Étape](#page-1-0) 1 - Commentaires

<span id="page-1-0"></span>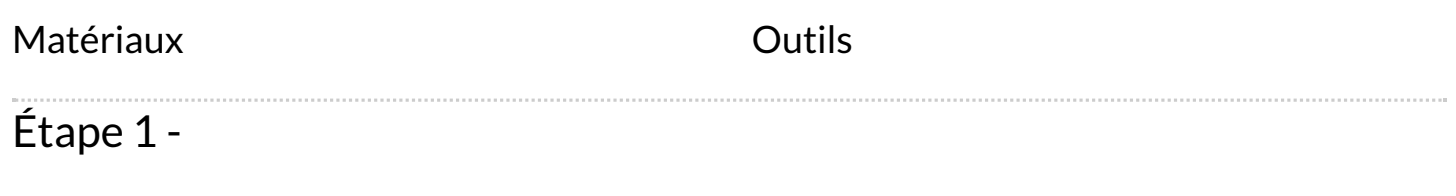